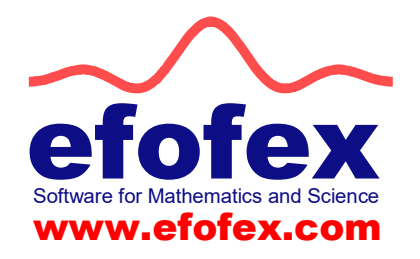

4 th April 2022

#### Re: FX Equation and FX Chem capabilities with particular reference to use in examinations.

To Whom It May Concern:

FX Equation is an equation production technology that is functionally equivalent to Equation Editor or MathType. It accepts strings of characters and transforms these characters into formatted mathematical equations. FX Chem performs the same process for chemical equations.

## FX Equation

FX Equation was originally developed as a high speed equation entry technology for secondary mathematics teachers. Students with disabilities that make production of mathematics materials difficult have found that FX Equation's entry method allows them to create mathematical expressions that they might otherwise be unable to. We encourage this use of our product through our EmPower program where these students are provided with the software free of charge.

FX Equation contains some features which MAY provide mathematical assistance to students. These features can be fully disabled by placing FX Equation into Exam Mode. When FX Equation is in exam mode it provides no more mathematical assistance to the user than a pen.

In an examination situation, we would consider a user of FX Equation to be at a time disadvantage when compared to someone writing equations with a pen and paper. We can see no way of utilizing our product (in exam mode) that would provide mathematical advantages to the user.

# FX Chem

FX Chem was developed as a high speed chemical equation entry system for chemistry teachers. All of FX Chem's output is the direct result of user input and the product provides NO chemical assistance to the user. FX Chem does not provide an exam mode as it provides no educational benefit to students and students will be at a slight time disadvantage when compared with someone writing equations with pen and paper.

### Entering Exam Mode

FX Equation can be placed in exam mode using the following command line. This should be done by an IT technician or exam invigilator. We recommend that FX Equation be in exam mode at all times when used by an EmPower student.

#### Windows

Press  $\mathcal{H}$  R and enter the following command (this command assumes that FX Equation has been installed in the default location).

"C:\Program Files (x86)\Efofex\bin\FXEquation.exe" exammode

You can exit Exam Mode using the following command.

"C:\Program Files (x86)\Efofex\bin\FXEquation.exe" noexammode

#### Mac

Run Terminal from LaunchPad and enter the following command

```
open -a "FX Equation.app" --args exammode
```
You can exit Exam Mode using the following command.

open -a "FX Equation.app" --args noexammode

### Checking Exam Mode

When FX Equation is running in exam mode, it will display this in the window title bar.

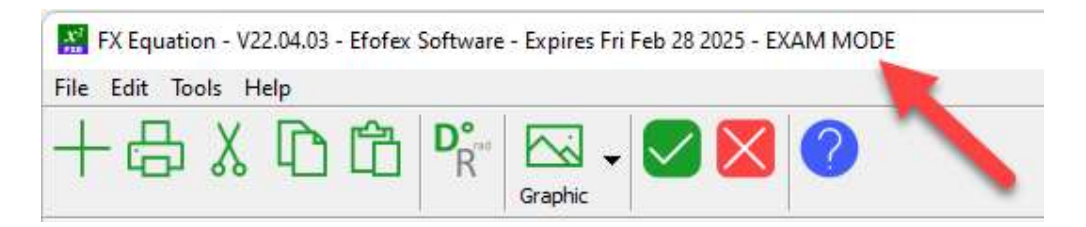

Best wishes,

Managing Director Efofex Software